# PRODUCT RELEASE NOTES

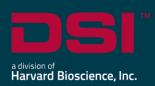

**Product:** Ponemah<sup>™</sup> Physiology Platform

Model: Ponemah

Version: 5.50

**Build**: 14241-001 **Date**: January 2021

Product Release Notes for Ponemah Physiology Platform version 5.50 indicate revisions made to the Ponemah core application and analysis modules since version 5.41. For information regarding changes to the software from previous versions, please refer to the Release Notes folder located on install key.

#### Compatibility

Ponemah v5.50 is compatible with the 64-bit version Windows 10 version 1607 and later. It is also compatible with the 64-bit version of Microsoft Office 2007 or greater.

Note: Microsoft .NET framework 3.5.1 and 4.7.2 required.

#### New features, enhancements, and fixes

#### Installation

| Reference<br># | Release<br>Version | Description                                                                                                    | Disposition |
|----------------|--------------------|----------------------------------------------------------------------------------------------------|-------------|
| 47161          | 5.50               | Added virtual licensing to permit Ponemah to run without the use of the Sentinel USB Security dongle. Now, a software key code may be used in conjunction with a centralized Licensing Server ( <a href="https://license.harvardbioscience.com/">https://license.harvardbioscience.com/</a> ) to license the software and any purchased modules/add-ons. Please see the Ponemah Install Notes for more information. | Enhancement |
| 47374          | 5.50               | The install image for Noldus MediaRecorder 5.0 is now available from the Ponemah install media for easy access.                                                                                                    | N/A         |
| 47956          | 5.50               | Analysis Modules are no longer provided as a separate installation and have been integrated with the core installation.                                                                                                    | Enhancement |

#### Ponemah Core

| Reference<br># | Release<br>Version | ·                                                                                                    |             |  |  |  |
|----------------|--------------------|----------------------------------------------------------------------------------------------------|-------------|--|--|--|
| 42929          | 5.50               | Fixed various dialog scaling issues caused by Windows 10 display settings to make tools bars and setting dialogs easier to read.                                                                                                    | Fix         |  |  |  |
| 45281          | 5.50               | Fix added to Auto Configure Protocol to assign group labels for JET channels.                                                                                                    | Fix         |  |  |  |
| 45355          | 5.50               | A warning message was added to Data Storage Scheduler to inform user when both RAW and Derived Saving is disabled.                                                                                                    | Enhancement |  |  |  |
| 46528          | 5.50               | Removed the non-functional Print Selection option from Print Application log.                                                                                                    | Fix         |  |  |  |
| 46704          | 5.50               | Added support for Noldus MediaRecorder 5.0. Ponemah v5.50 supports both MediaRecorder 4.0 and 5.0.                                                                                                    | Enhancement |  |  |  |
| 47157          | 5.50               | Added the ability to export sample data (.RAW) to EDF+/BDF+ File Format.  This is a licensed add-on.                                                                                                    | New         |  |  |  |
| 47165          | 5.50               | Updated Auto Configure Protocol feature to no longer define channel sample rates, as these are now controlled within each individual Acquisition Interface Configuration dialog.                                                                                                    | Enhancement |  |  |  |
| 47229          | 5.50               | Removed the A/D Sample Rate dialog as users can now define channel sample rates from the acquisition interface configuration dialogs.                                                                                                    | Enhancement |  |  |  |
| 47497          | 5.50               | Support for the ACQ-16 was removed.                                                                                                    | N/A         |  |  |  |
| 47542          | 5.50               | Removed Binary Data Convert from P3Setup menu. Users can still export to ASCII via Ponemah Review or through the EDF Export add-on.                                                                                                    | N/A         |  |  |  |
| 47547          | 5.50               | Fix added to disable JET BP channels in Channel Input Setup when the BP implant is defined as NONE when using Auto Configure Protocol.                                                                                                    | Fix         |  |  |  |
| 47597          | 5.50               | Added Graph Defaults tab within the Application Configuration. This permits users the ability to define their own default Primary Graph settings per signal type as used by the Auto Configure Protocol feature to enable/disable channels types, set low/high axis values, and define trace colors. | Enhancement |  |  |  |

| Reference<br># | Release<br>Version | Description                                                                                                    | Disposition |  |
|----------------|--------------------|----------------------------------------------------------------------------------------------------|-------------|--|
| 47598          | 5.50               | Updated the default Derived Parameters selections when using Auto Configure Protocol.                                                                                                    | Enhancement |  |
| 47668          | 5.50               | Subject Sex may now be defined in the Ponemah P3 Setup   Group Tab as Male, Female, or Undefined. Default designation is Undefined. Sex will be included in the Print Protocol and Excel LOG sheet output Group information.  Note: This functionality is controlled using DSO Group Access Level.                                     | Enhancement |  |
| 47725          | 5.50               | Defined the Ambient Pressure Reference (APR) sampling rate to 1 Hz.                                                                                                    | Enhancement |  |
| 47750          | 5.50               | Barometric adjust channel for LVP and URP analysis modules was being defined to the first RAW channel when using Auto Configure Protocol. This has been corrected to define the Barometric adjust channel to the BARO channel.                                                                                                    | Fix         |  |
| 47769          | 5.50               | Groups tab is now listed first in the P3Setup menu to help remind user to set the Group/Subject Species setting before configuring Channel Input setup, as changing the Species will reset Channel Input setup analysis modules back to RAW.                                                                                           | Enhancement |  |
| 47772          | 5.50               | Added Analysis Attribute Defaults tab within the Application Configuration. This permits users to define default analysis attribute setting by species and acquisition interface type used when the analysis module is selected within P3Setup   Channel Input Setup or when using Auto Configure to define channel analysis modules.  | Enhancement |  |
| 47774          | 5.50               | Added Derived Parameter Defaults tab within the Application Configuration. This permits users to define which Derived Parameters are enabled when the Analysis Module is selected in Channel Input Setup or when using Auto Configure Protocol. Users may also define associated Standard Deviation selections and Precision settings. | Enhancement |  |
| 47776          | 5.50               | Added the ability to define Species settings used by Auto Configure Protocol feature by implant and JET device model within the Application Configuration   Advanced settings.                                                                                                    | Enhancement |  |
| 47788          | 5.50               | Enabled the graph page toolbar on graph pages 6 and greater.                                                                                                    | Fix         |  |

| Reference # | Release<br>Version | Description                                                                                                    | Disposition |
|-------------|--------------------|----------------------------------------------------------------------------------------------------|-------------|
| 47805       | 5.50               | Fix added to prevent the application from becoming unresponsive when attempting to access P3Setup during an acquisition of 32 subjects. | Fix         |
| 48340       | 5.50               | Data Manager will now recognize SEND output backup files (.sendbkup).                                                                   | Fix         |

## MX2 Acquisition Interface

| Reference<br># | Release<br>Version | Description                                                                                                    | Disposition |
|----------------|--------------------|----------------------------------------------------------------------------------------------------|-------------|
| 47103          | 5.50               | Users can now define sample rates per implant channel within the MX2 configuration dialog. Sample rates will default by implant model/channel type and are no longer limited to only 2 sample rate selections. | Enhancement |

## CLC Acquisition Interface

| Reference<br># | Release<br>Version | Description                                                                                                    | Disposition |
|----------------|--------------------|----------------------------------------------------------------------------------------------------|-------------|
| 47103          | 5.50               | Users can now define sample rates per implant channel within the PhysioTel Digital (CLC) configuration dialog.  Sample rates will default by implant model/channel type and are no longer limited to only 2 sample rate selections. | Enhancement |

#### JET Acquisition Interface

| Reference<br># | Release<br>Version | Description                                                                                                    | Disposition |
|----------------|--------------------|----------------------------------------------------------------------------------------------------|-------------|
| 47168          | 5.50               | Added sample rate selection to the JET configuration dialog to permit users the ability to define sample rates per JET signal type. JET now supports greater than 2 sample rates, including a 1 Hz sampling rate. | Enhancement |
| 47496          | 5.50               | Added view only sample rate fields to the ACQ-7700 configuration dialog associated with JET devices when performing JET RIP pneumotach calibration.                                                               | Enhancement |

## ACQ-7700 Acquisition Interface

| Reference<br># | Release<br>Version | Description                                                                                                    | Disposition |
|----------------|--------------------|----------------------------------------------------------------------------------------------------|-------------|
| 47167          | 5.50               | Added sample rate selection dialog and associated channel column to the ACQ-7700 configuration dialog to permit users the ability to define sample rates per channel.                                                                  | Enhancement |
| 47853          | 5.50               | Added a user warning to prevent an unexpected application shutdown when attempting to start an acquisition using an MX2/CLC-7700 sync system with no implant channels enabled.                                                         | Fix         |
| 47908          | 5.50               | Fix added to prevent ACQ-7700 Amplifier Configuration settings/calibrations from resetting to the default values when using Ponemah ACQ-7700/MX2 Sync Acquisition Interface and entering/exiting APR or MX2/CLC Configuration dialogs. | Fix         |

#### Review

| Reference<br># | Release<br>Version | Description                                                                                                    | Disposition |
|----------------|--------------------|----------------------------------------------------------------------------------------------------|-------------|
| 43413          | 5.50               | Added a Select All/None button to enable/disable all channels in the Load Review dialog.                                                                                                    | Enhancement |
| 47155          | 5.50               | Added Waterfall Plots to generate 3D visualizations waveform cycles displayed simultaneously over time. Water fall Plots are a Review only feature.                                                                                                    | New         |
| 47169          | 5.50               | Updated Ponemah Review to support reading RAW files composed of multiple signals collected with greater than 2 sample rates.                                                                                                    | Enhancement |
| 47483          | 5.50               | Fix added to prevent specific parser rules assigned to disparate groups from being automatically applied to unintended groups upon clicking Apply Rule. For example, when in Group mode for Data Parser, create parser rule 1 and apply to Group A, parser rule 2 and apply to Group B, and parser rule 3 and apply to Group C, then click Apply Rule. Occasionally, the one of the parser rules may apply to multiple groups, e.g. parser rule 2 may apply to Groups B and C. | Fix         |

| Reference<br># | Release<br>Version | Description                                                                                                    | Disposition |
|----------------|--------------------|----------------------------------------------------------------------------------------------------|-------------|
| 48082          | 5.50               | When selecting a Parser Segment bar from a graph page, the associated derived data highlighted in the Derived List View no longer highlights an extra row of data. | Fix         |

## Analysis Modules

| Reference # | Ponemah<br>Version | Module<br>(Version)                     | Description                                                                                                    | Disposition |
|-------------|--------------------|-----------------------------------------|----------------------------------------------------------------------------------------------------|-------------|
|             |                    | (************************************** |                                                                                                    |             |
| 47598       | 5.50               | ВР                                      | Added the ability to calculate cross-channel derived parameters (i.e. QA Interval) when the ECG channel is sampled at a different sample rate than the BP channel. | Enhancement |
| 47764       | 5.50               | ECG                                     | Fix added to default the ECG Analysis Attribute default settings to the typical values by species, or by user defined custom Attribute Defaults.                   | Fix         |
| 47915       | 5.50               | ECG                                     | Fixed an ECG – Unexpected error: Time not found in segment error when attempting to analyze the visible region of the graph while at the start of the dataset.     | Fix         |

#### ECG PRO

| Reference<br># | Release<br>Version | Description                                                                                  | Disposition |
|----------------|--------------------|----------------------------------------------------------------------------------------------|-------------|
| 47798          | 5.50               | Fix added to ECG PRO to permit AV Block exclusion region to account for sample rates ≠1000Hz | Fix         |

## Study Protocol

| Reference<br># | Release<br>Version | Description                                                                                                    | Disposition |
|----------------|--------------------|----------------------------------------------------------------------------------------------------|-------------|
| 48053          | 5.50               | Updated the Study Run file naming convention to include the workstation's machine name for additionally clarity as to where the file(s) was generated. | Enhancement |

| 48076 | 5.50 | Adding a .PRO file to Study will now automatically add    | Enhancement |
|-------|------|-----------------------------------------------------------|-------------|
|       |      | Subject Name, Sex, and Dose information as entered in the |             |
|       |      | protocol files P3Setup   Group settings to the            |             |
|       |      | Create/Modify Study dialog.                               |             |
|       |      |                                                           |             |

## Data Security Option

| Reference<br># | Release<br>Version | Description                                                                                                    | Disposition |
|----------------|--------------------|----------------------------------------------------------------------------------------------------|-------------|
| 44949          | 5.50               | Added Remote Connection to Data Security feature list selection for user control within DSO.                                                                                                    | Fix         |
| 45352          | 5.50               | Fix added to no longer post a warning message that the PRO file is not signed when selecting an RVW file created using an unsecured system from File Verification.                                                                                                    | Fix         |
| 46092          | 5.50               | The following access level labels were updated to better represent the controlled functionality: Import Raw File updated to DSI ART Import, Protocol Header updated to Experiment Protocol Header.                                                                                                    | Fix         |
| 46767          | 5.50               | Fix added to prevent Ponemah from unexpectedly shutting down when verifying an ECG PRO template library (.TPL) file.                                                                                                    | Fix         |
| 47325          | 5.50               | Fix added to create video XML files in a secure data folder.                                                                                                    | Fix         |
| 47409          | 5.50               | Fix added to prevent a rare occurrence of Ponemah unexpectedly shutting down when logging into a secured Ponemah acquisition with the APR disconnected.  Note: Related item (46693) fixed in v5.41 greatly reduced the potential of the APR timing out during acquisition making this issue very infrequent in v5.41. | Fix         |
| 47422          | 5.50               | Fix added to permit video XML files to be generated when logged in as a Windows User or P3_User, i.e. non-admin account.                                                                                                    | Fix         |
| 47423          | 5.50               | Fix added to ensure Noldus MediaRecorder generated MP4 files inherit folder permissions when moved to a secured data folder after acquisition.                                                                                                    | Fix         |

#### Known Issues

| Reference | Description                                                                                                    |  |  |  |  |
|-----------|----------------------------------------------------------------------------------------------------|--|--|--|--|
| #         |                                                                                                    |  |  |  |  |
| 45933     | When using Japanese Language Pack with Windows 10 Operating System, the following error may be displayed when attempting to add a Workstation to Study:                                                                                                    |  |  |  |  |
|           | StudyManager ×                                                                                                    |  |  |  |  |
|           | The P3Plus database is not initialized on. Computer Name                                                                                                    |  |  |  |  |
|           | Please install the correct version of P3Plus on the target workstation.  Would you like to add this unverified Workstation to the Study?                                                                                                    |  |  |  |  |
|           |                                                                                                    |  |  |  |  |
|           | はいめ」いいえ似                                                                                                    |  |  |  |  |
|           | This is caused by special characters being used in the data path name. The recommended workaround is to change the Windows display language to English.                                                                                                    |  |  |  |  |
| 46259     | When trying to concatenate multiple RAW files created by achieving RAW file limit to cause file incrementation, data break lines may be seen at the rollover point.  Additionally, a time overlap error may be displayed.                                                |  |  |  |  |
| 47231     | If previous version of Ponemah have been installed on the workstation and the C:\Ponemah_Data\ folder includes subfolders with customized permissions configured for P3Users, then installing Ponemah v5.4x or v5.50 will result in removal of the customer permissions. |  |  |  |  |
| 48407     | When attempting to export a Study setup or print LOGs, an Error message may be displayed indicating that the function cannot be executed. E.g.                                                                                                    |  |  |  |  |
|           | Error ×                                                                                                    |  |  |  |  |
|           | Cannot export the study setup                                                                                                    |  |  |  |  |
|           | OK OK                                                                                                    |  |  |  |  |
|           | To correct this issue, navigate to C:\Ponemah\Utilities\ and run the AccessDatabaseEngine_x64.exe.                                                                                                    |  |  |  |  |
| 48408     | When using PhysioTel Digital or MX2 configuration with HD implants, the Battery Voltage channel must be enabled for Battery Days Remaining (Digital)/Battery Time ON (HD) to display properly in Derived Parameter List Views and Implant Status dialogs.                |  |  |  |  |